## **How do I transfer my registration to a new participant?**

- 1. Go to the Race Roster event registration page
- 2. On the right hand side, below the Register button, click the Transfer button
- 3. Sign in using the account information used when registering
- 4. Select **TRANSFER TO A NEW PARTICIPANT**

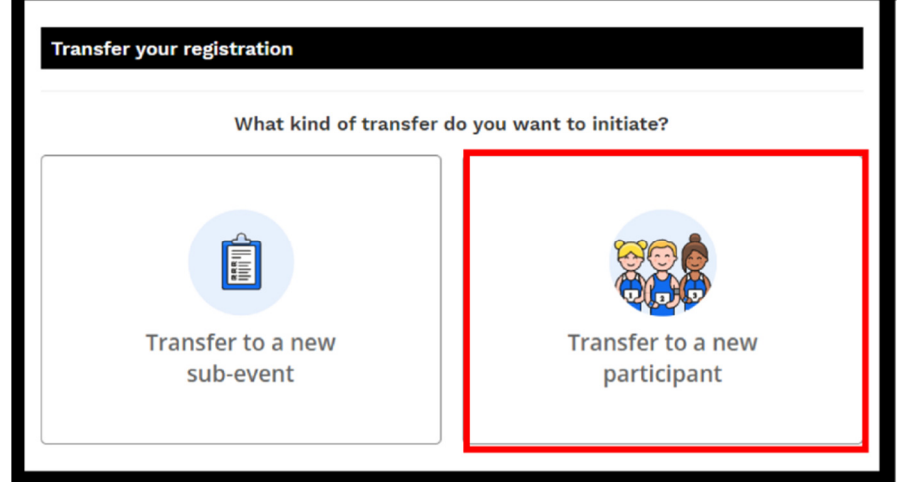

- 5. You will be prompted to enter the email of the new participant. Once you initiate this transfer, the new participant will receive an email with a link to complete the transfer
- 6. If you are transferring to a new participant an email will be sent to **you** indicating that you have initiated a transfer and an email will be sent to the **new participant** with a link on how to complete the transfer

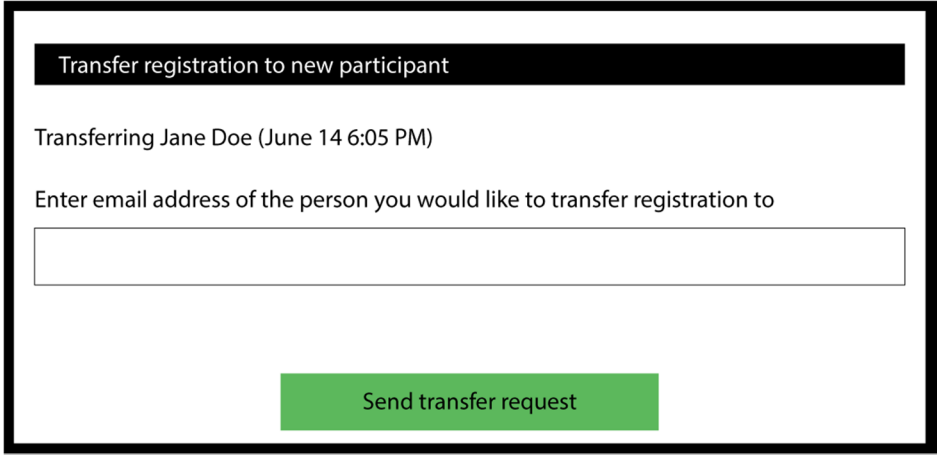